### **Excepted Lithium ions/metal batteries mRCL Pre-declaration**

#### **Introduction**

According to the revised IATA Guidance Document "Transport of Lithium Metal and Lithium Ion Batteries" in 2012, small lithium metal and lithium ion batteries are excepted from most of the requirements of the ICAO Technical Instructions and IATA DGR provided that they comply with all of the requirements set out in Section II of Packing Instructions 965, 966 and 967 for lithium ion batteries and Section II of Packing Instructions 968, 969 and 970 for lithium metal batteries in the 52nd Edition of the IATA DGR.

Under this condition, cargo agents/shippers should always provide clear Special Handling Code(s) (SPL) (ELI/ELM) as well as Packing Instructions before shipment delivered to AAT, in order to correctly classify different types of "Excepted Lithium Metal and Lithium Ion Batteries Shipment" for operations. To fully comply with the above, further to declaring ELI or ELM, AAT has deployed new features on mRCL Pre-declaration user interfaces in AIMS.

### **Screenflow for the modification on "mRCL Pre-declaration"**

**1.** New combo boxes are added in the functions of "Create mRCL Pre-declaration" for input the Packing Instruction (Section II). Steps to create and modify mRCL Predeclaration for bulk, prepack and mixprepack were showed as below.

#### *A. Create a Prepack/Bulk mRCL Pre-declaration*

*i. Select "Create mRCL Pre-declaration(Bulk)"function or "Create mRCL Pre-declaration(Prepack) to start create a pre-declaration.*

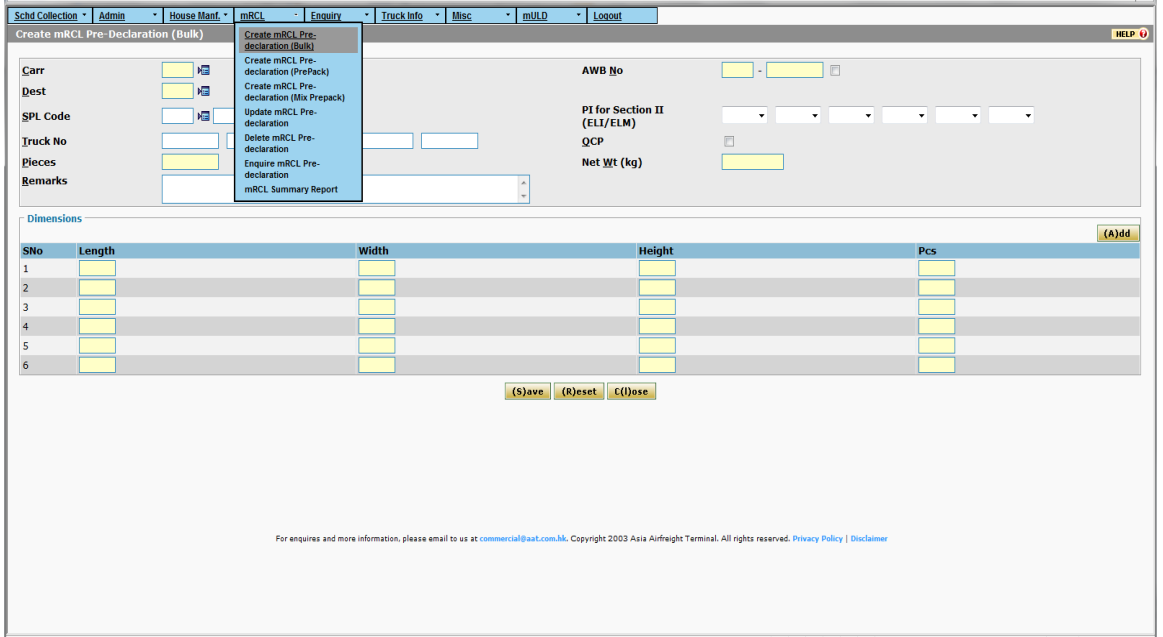

#### *ii. Enter SPL code*

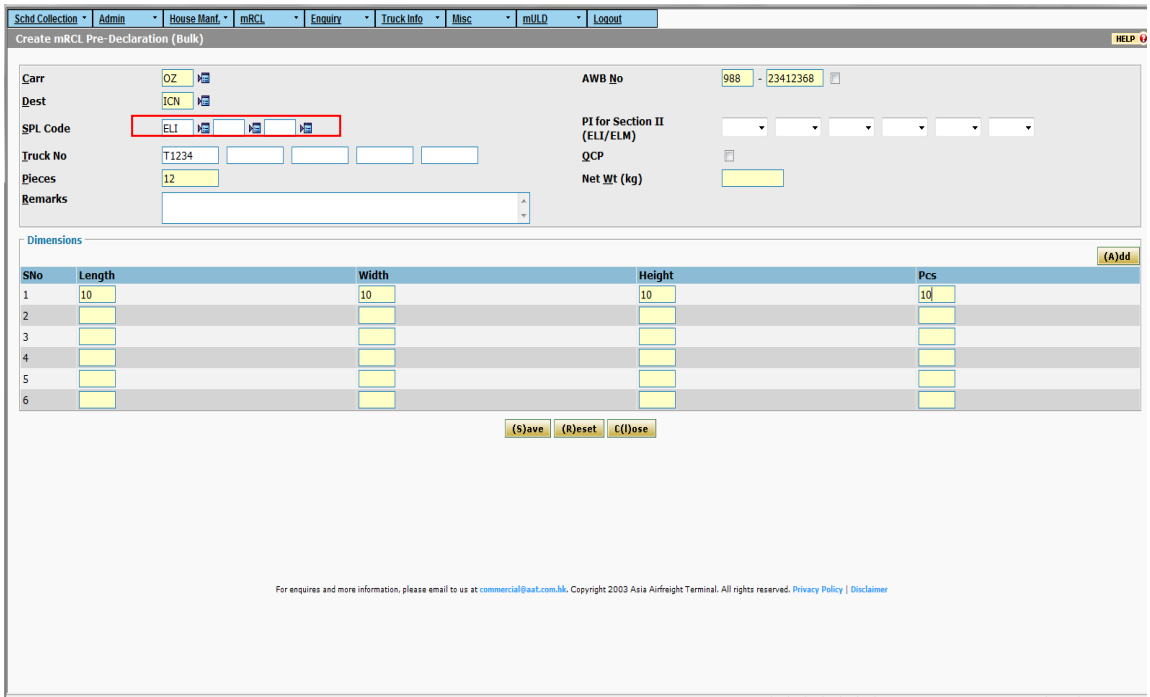

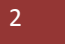

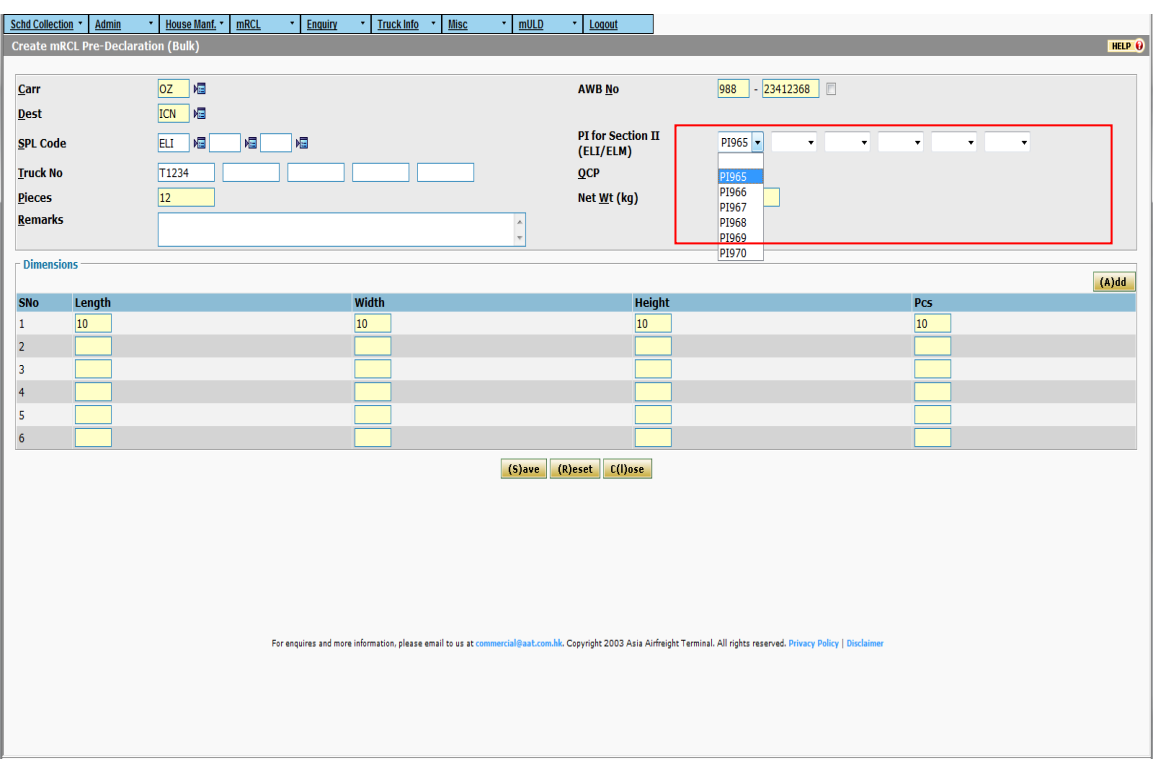

*iii. Select the corresponding PI number from the combo boxes*

*iv. Ensure every mandatory field highlighted in yellow has been filled and then click "Save" to complete the mRCL Pre-declaration*

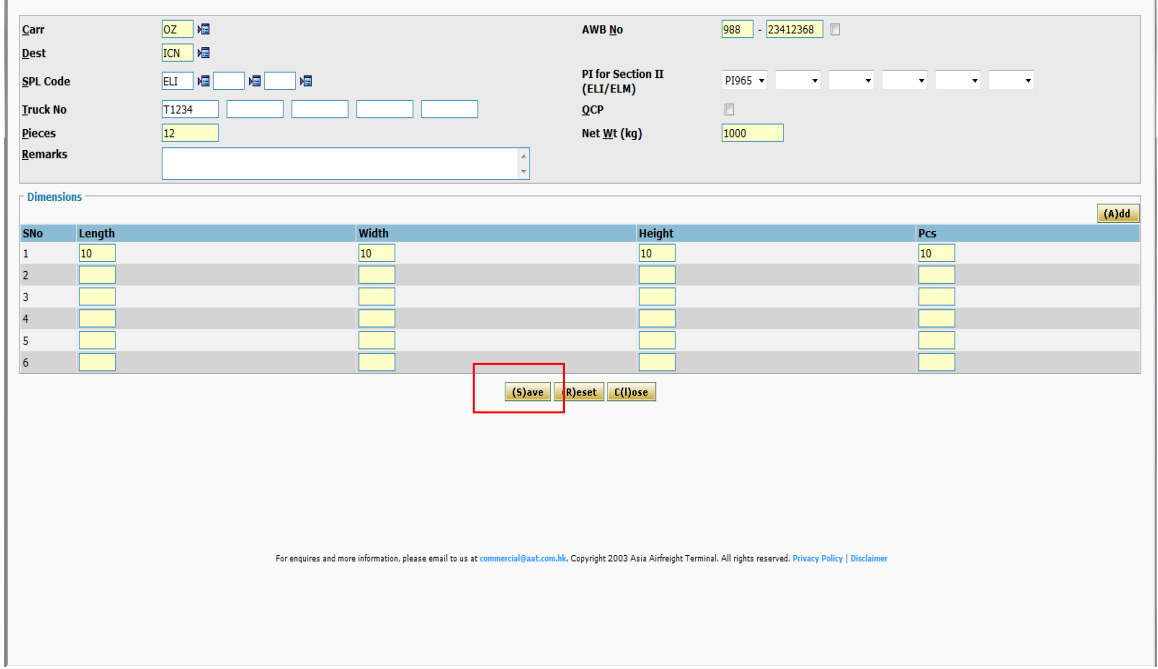

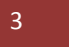

*v. After clicked the "Save Button" , a notification message will be displayed if there is any mismatching/missing of Special Handling code (SPL) or PI (Section II) for ELI and ELM.*

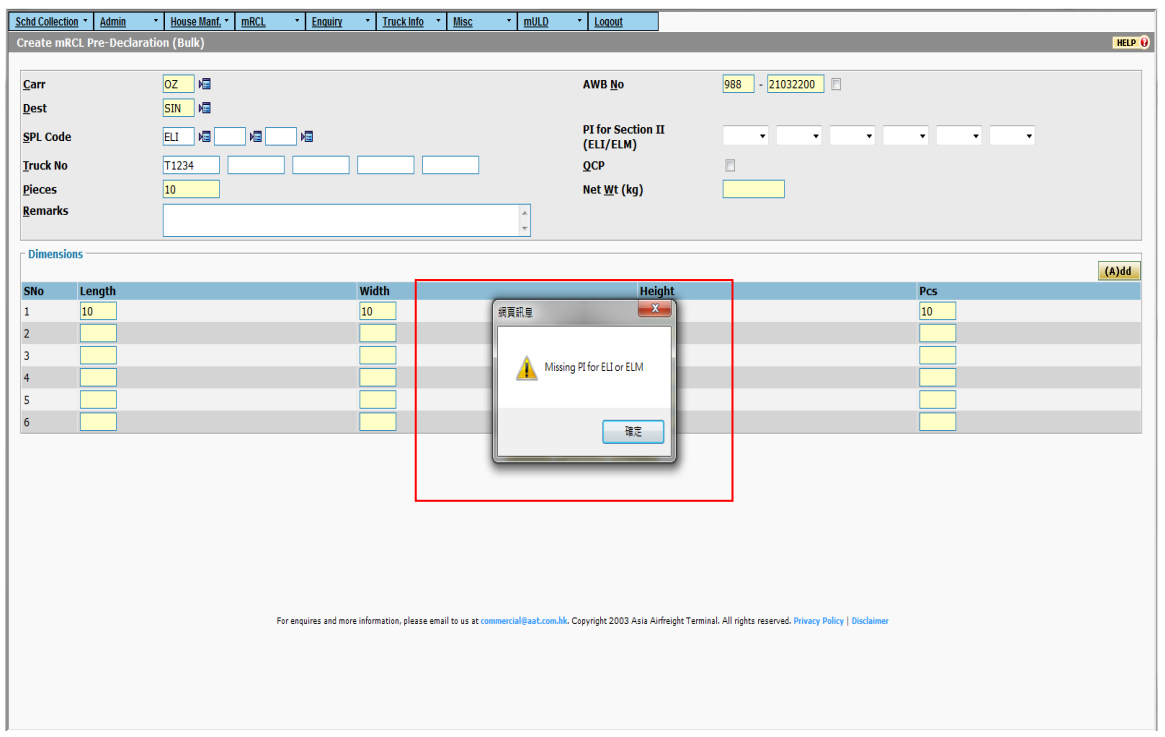

*vi. After clicked the "Save Button", if there is no mismatching/missing of Special Handling code (SPL) or PI (Section II) for ELI and ELM, the mRCL Pre-declaration is*

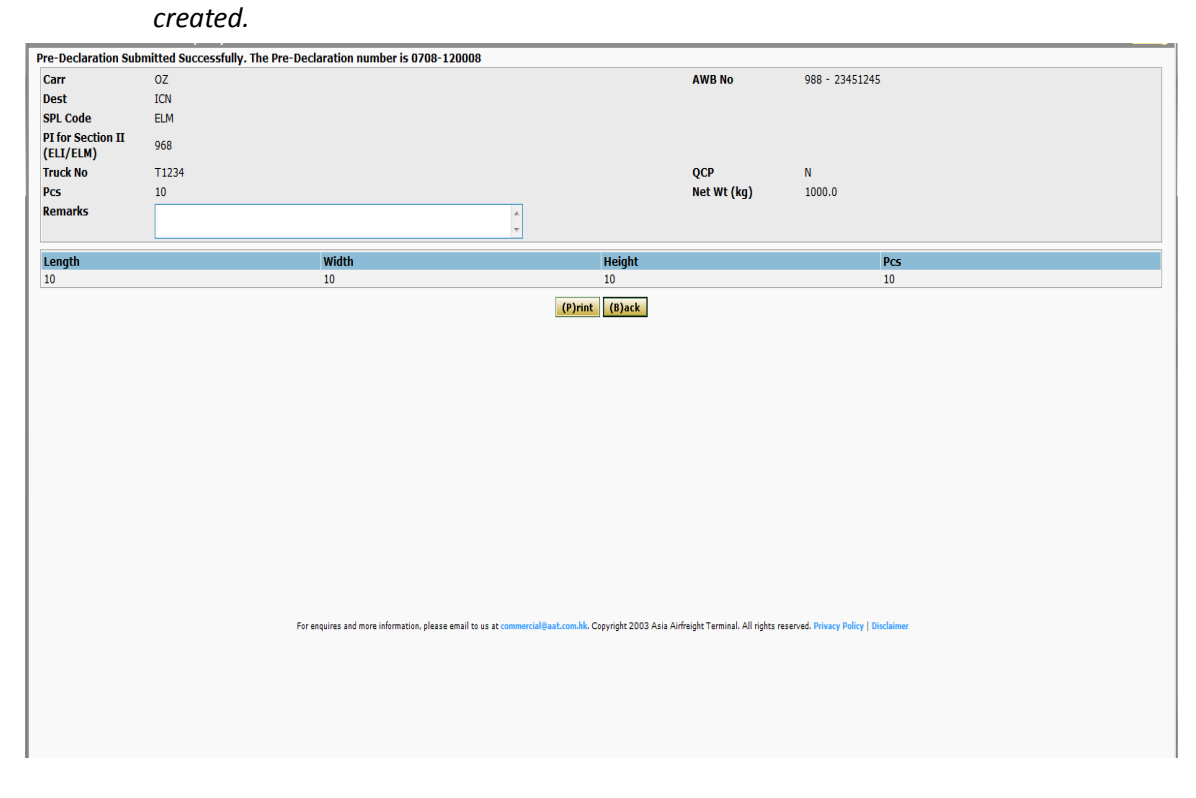

#### *B. Create a Mix-Prepack mRCL Pre-declaration*

# *i. Select "Create mRCL Pre-declaration(MixPrepack)"function to start creating a pre-declaration.*

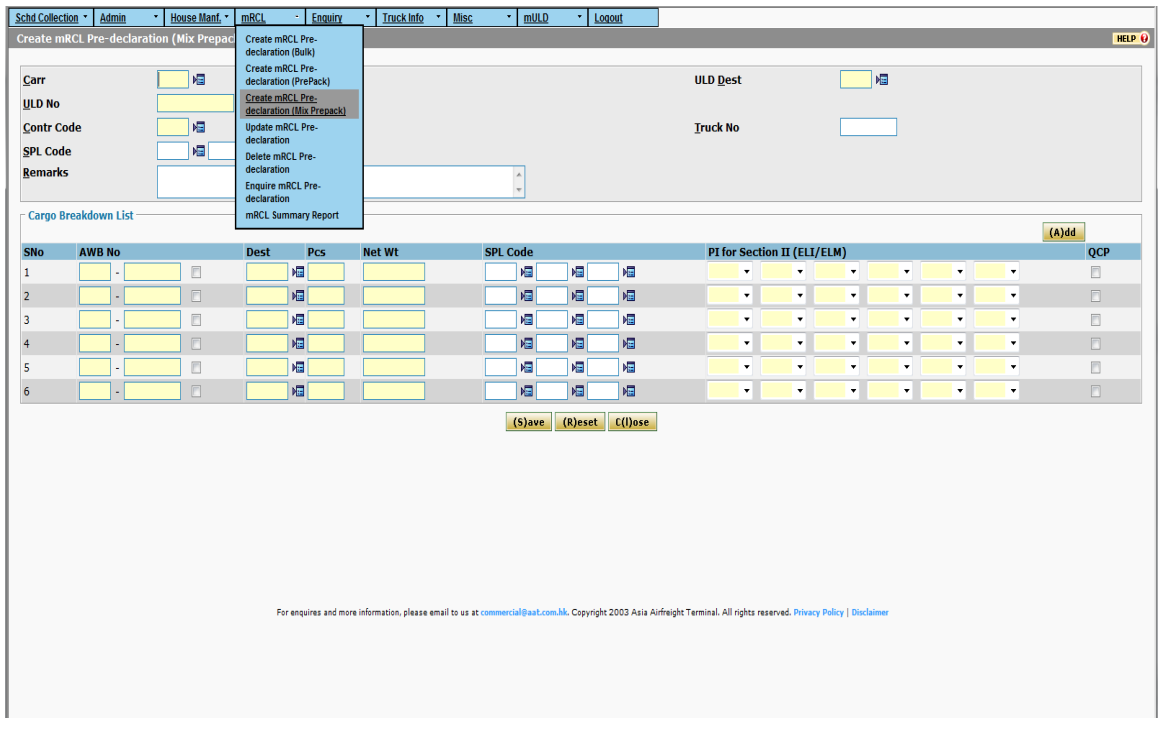

*ii. Enter the SPL under "Cargo Breakdown List"*

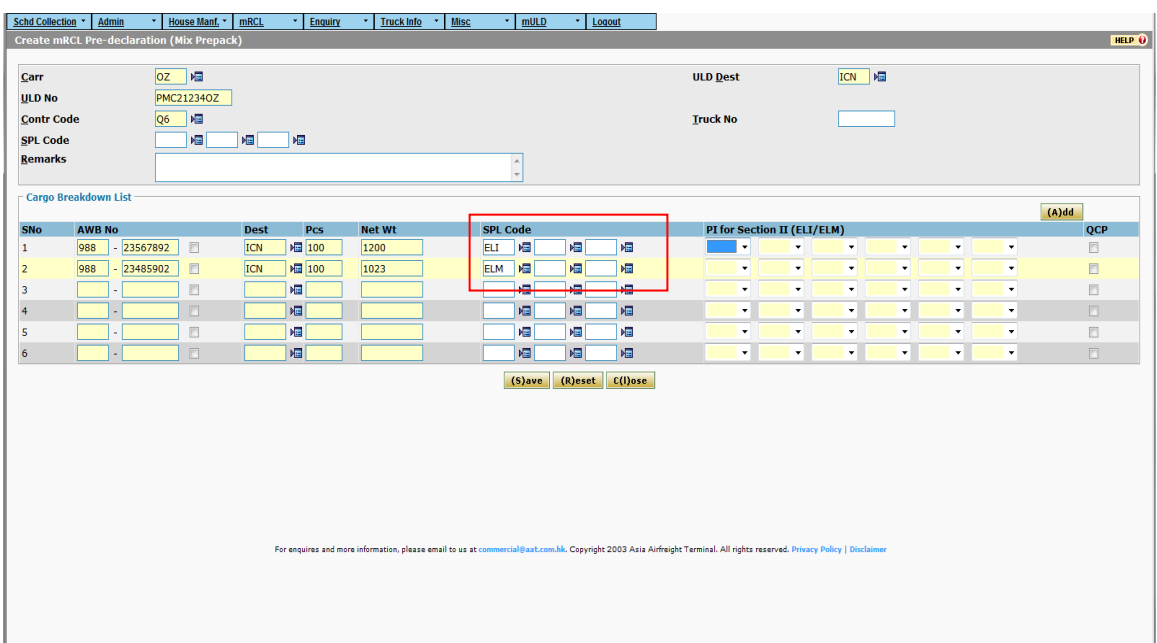

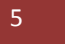

| Schd Collection *                                                               | Admin                       | * House Mant. *   mRCL                | · Enquiry          | * Truck Info  | mULD<br><b>Misc</b><br>$\bullet$                                                                                                    | * Logout                           |                                                         |                                      |            |
|---------------------------------------------------------------------------------|-----------------------------|---------------------------------------|--------------------|---------------|----------------------------------------------------------------------------------------------------|------------------------------------|---------------------------------------------------------|--------------------------------------|------------|
| HELP O<br><b>Create mRCL Pre-declaration (Mix Prepack)</b>                      |                             |                                       |                    |               |                                                                                                    |                                    |                                                         |                                      |            |
| Carr<br><b>ULD No</b><br><b>Contr Code</b><br><b>SPL Code</b><br><b>Remarks</b> | <b>OZ</b><br>Q <sub>6</sub> | 恒<br><b>PMC212340Z</b><br>E<br>画<br>圖 | 阳                  |               | $\mathbb{Z}$<br>×                                                                                                    | <b>ULD Dest</b><br><b>Iruck No</b> | ICN                                                     |                                      |            |
| <b>Cargo Breakdown List</b><br>$(A)$ dd                                         |                             |                                       |                    |               |                                                                                                    |                                    |                                                         |                                      |            |
| <b>SNo</b>                                                                      | <b>AWB No</b>               |                                       | <b>Dest</b><br>Pcs | <b>Net Wt</b> | <b>SPL Code</b>                                                                                                    |                                    | PI for Section II (ELI/ELM)                             |                                      | <b>QCP</b> |
| 1                                                                               | 988<br>$-23567892$          | E<br><b>ICN</b>                       | <b>相</b> 100       | 1200          | 檀<br>椢<br>ELT.                                                                                                    | 幅                                  | $\pmb{\mathrm{v}}$<br>$\cdot$<br>$\blacktriangledown$   | $\star$<br>$\pmb{\mathrm{v}}$        | $\Box$     |
|                                                                                 | 988<br>$-23485902$          | $\Box$<br>ICN                         | ■ 100              | 1023          | ELM <b>IG</b><br>咽                                                                                                    | 阳                                  | $\bullet$<br>$\bullet$                                  | $\bullet$<br>$\mathbf{v}$            | $\Box$     |
| $\overline{2}$                                                                  |                             |                                       |                    |               |                                                                                                    | PI965                              |                                                         |                                      |            |
| 3                                                                               |                             | E                                     | 層                  |               | 檀<br>椢                                                                                                    | 幅<br>PI966<br>PI967                | $\bullet$<br>$\blacktriangledown$<br>$\pmb{\mathrm{v}}$ | $\bullet$<br>$\star$                 | $\Box$     |
|                                                                                 |                             | $\Box$                                | 疅                  |               | 椢<br>椢                                                                                                    | 椢<br>PI968                         | $\bullet$<br>$\bullet$<br>$\bullet$                     | $\star$<br>$\mathbf{v}$              | $\Box$     |
| 5                                                                               |                             | $\Box$                                | 框                  |               | 檀<br>唱                                                                                                    | PI969<br>幅<br>PI970                | ۰<br>۰<br>$\bullet$                                     | $\mathbf{v}$<br>$\blacktriangledown$ | $\Box$     |
| 6                                                                               |                             | 同                                     | 椢                  |               | 同<br>椢                                                                                                    | 啯                                  | $\blacktriangledown$<br>$\bullet$<br>۰<br>٠             | $\bullet$<br>$\pmb{\mathrm{v}}$      | $\Box$     |
|                                                                                 |                             |                                       |                    |               | $(R)$ eset<br>$(s)$ ave<br>For enquires and more information, please email to us at commercial@aat.com.hk. Copyright 2003 Asia Airfreight Terminal. All rights reserved. Privacy Policy   Disclaimer | $C(l)$ ose                         |                                                         |                                      |            |

*iii. Select the corresponding PI number from the combo boxes for each AWB individually.*

*iv.* Ensure every mandatory field highlighted in yellow has been filled and then click "Save" *to complete the mRCL Pre-declaration*

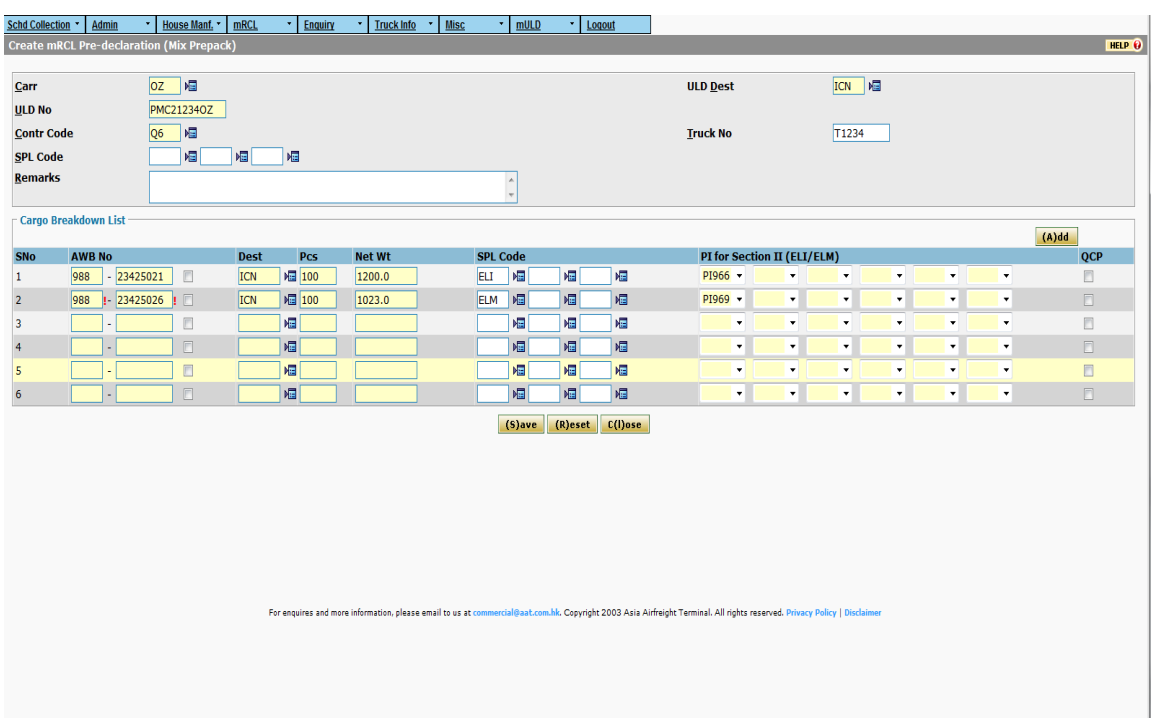

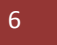

*v. After clicked the "Save Button" , a notification message will be displayed if there is any mismatching/missing of Special Handling code (SPL) or PI (Section II) for ELI and ELM.*

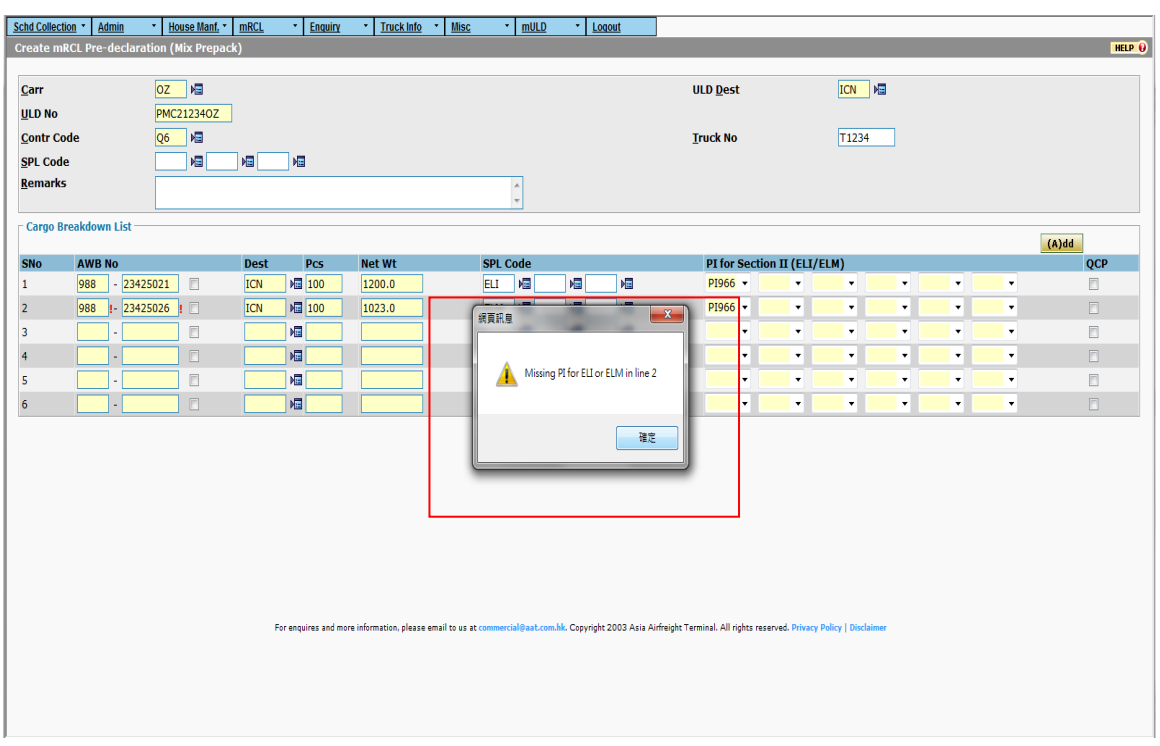

*vi. After clicked the "Save Button", if there is no mismatching/missing of Special Handling code (SPL) or PI (Section II) for ELI and ELM, the mRCL Pre-declaration is created.*

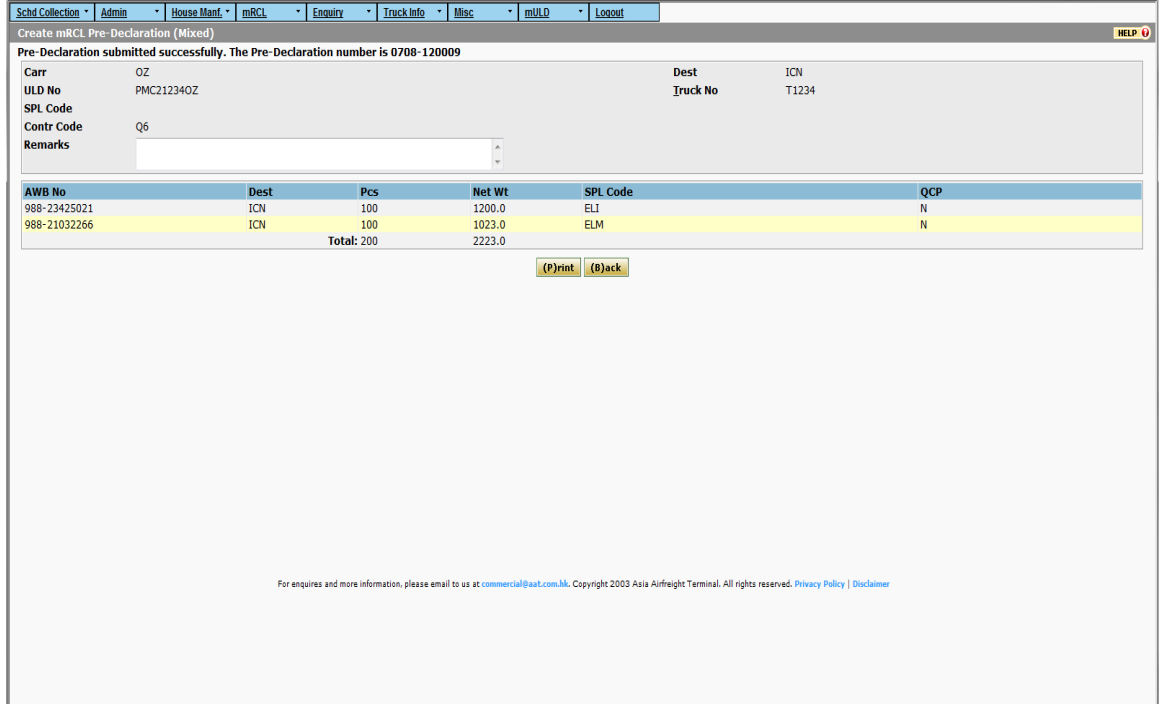

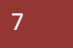

2. After mCL pre-declaration is saved, any modification of the mRCL Pre-declaration could be done in "Update mRCL Pre-declaration".

## *A. Update Prepack/Bulk mRCL Pre-declaration*

# *i. Select "Update mRCL Pre-declaration" and enter AWB number that pre-declared previously.*

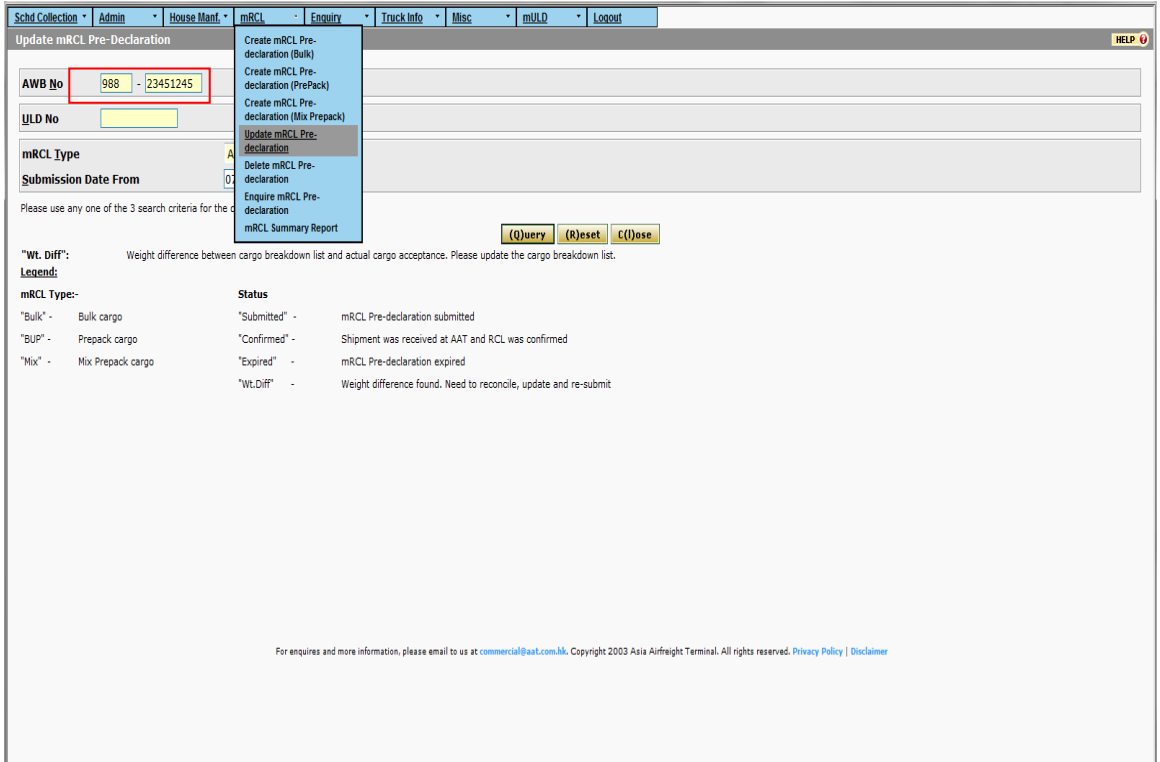

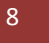

*ii. Click "Query" button to display the selected mRCL Pre-declaration.* 

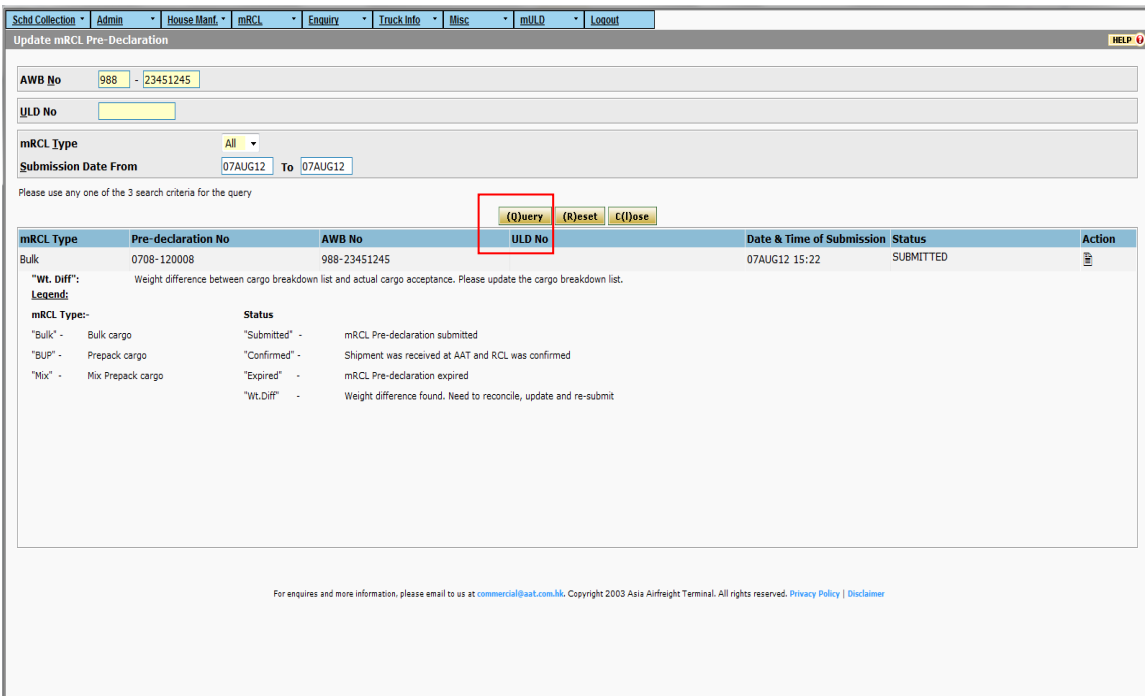

## *iii. Click the logo under "Action" to retrieve the mRCL Pre-declaration record.*

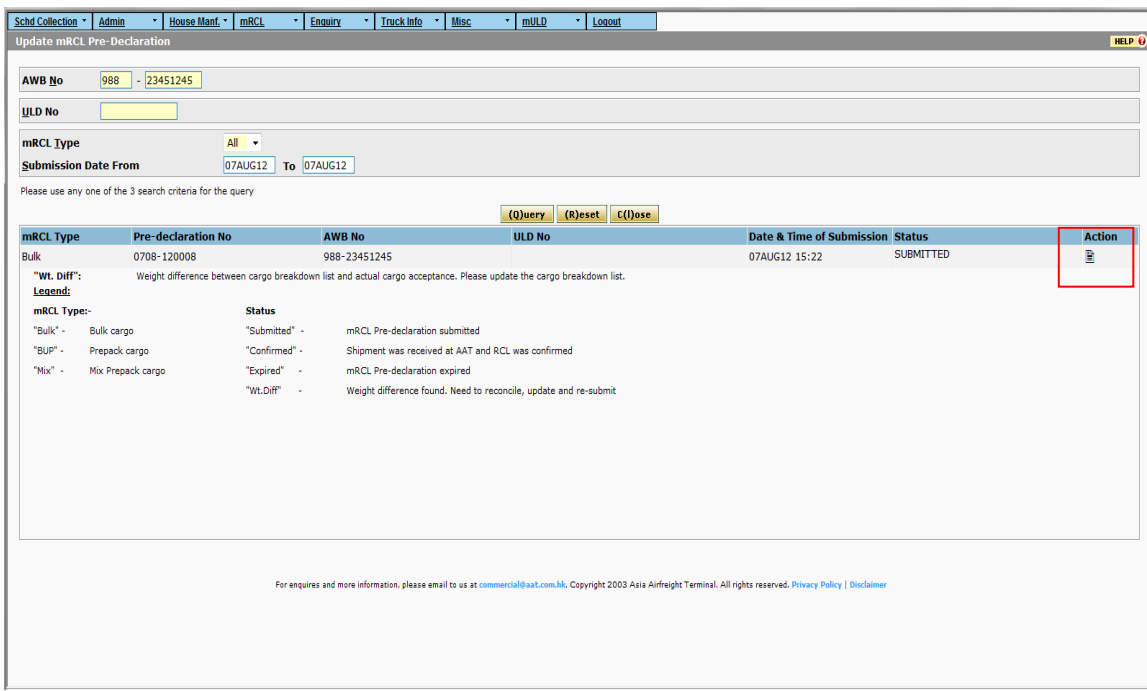

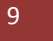

*iv. After accessed the mRCL Pre-declaration record, user may amend the information including update SPL and/or PI.*

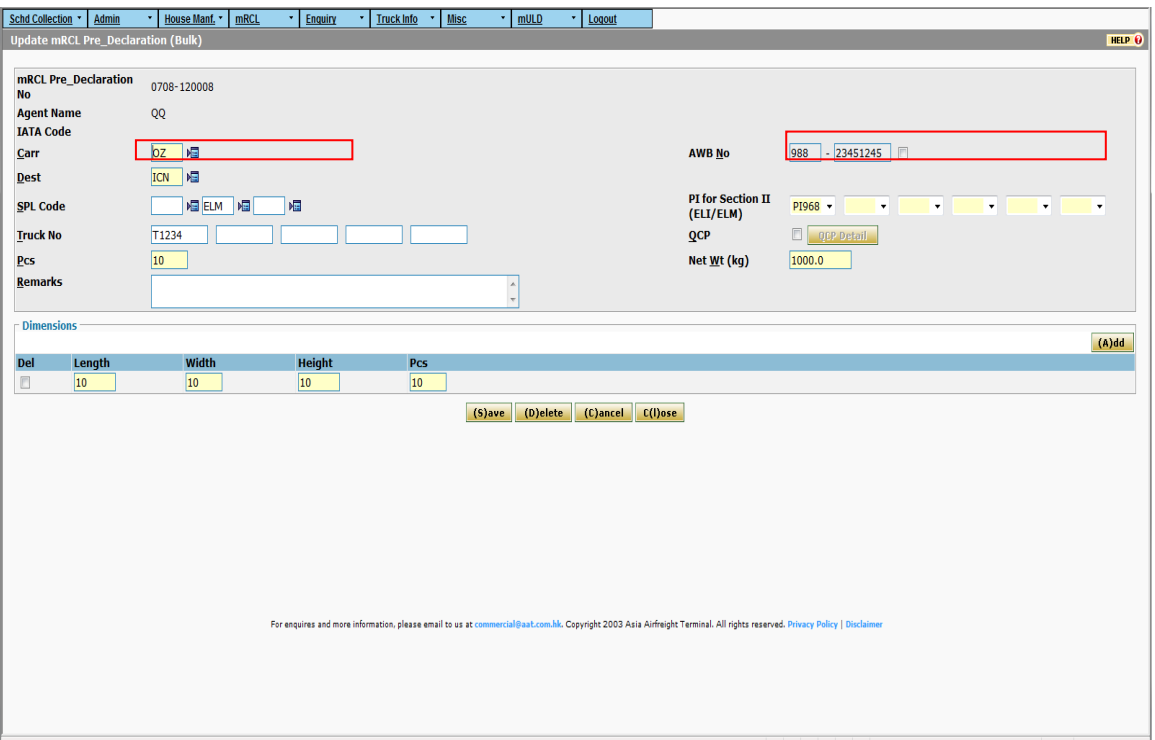

*v. After clicked the "Save" Button , a notification message will be displayed if there is any mismatching/missing of Special Handling code (SPL) or PI (Section II) for ELI and ELM.*

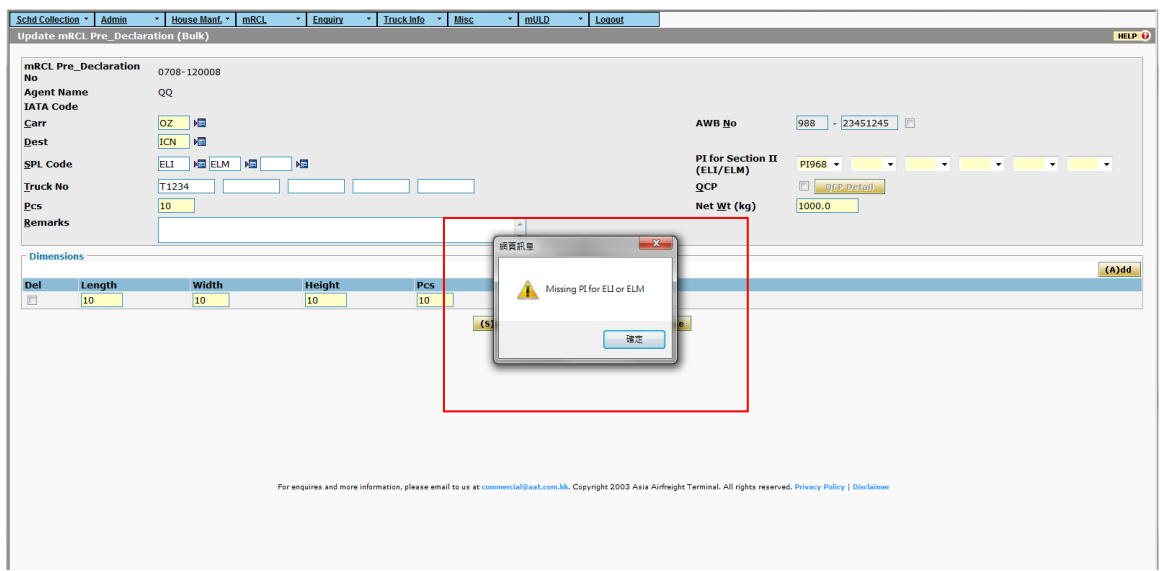

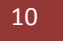

*vi. After clicked the "Save" Button, if there is no mismatching/missing of Special Handling code (SPL) or PI (Section II) for ELI and ELM, the mRCL Pre-declaration will be updated and a notification message "Operation completed successfully" will be displayed.*

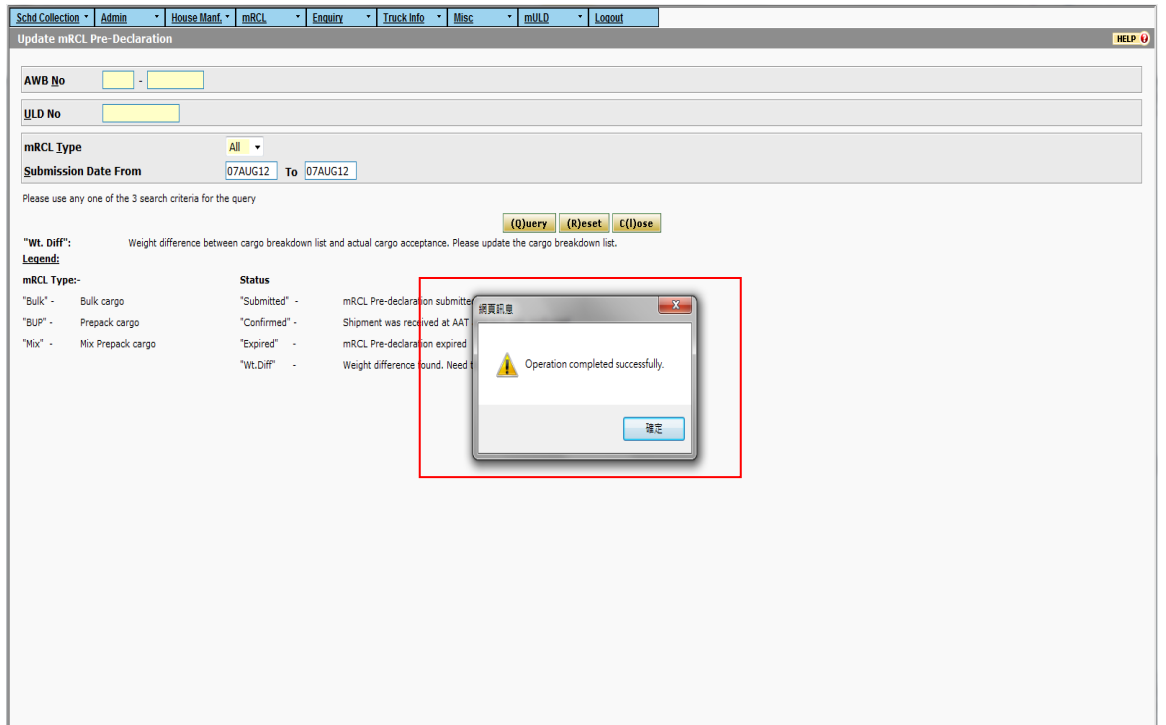

- *B. Update Mix-Prepack mRCL Pre-declaration*
	- *i. Select "Update mRCL Pre-declaration" and enter ULD number that pre-declared previously.*

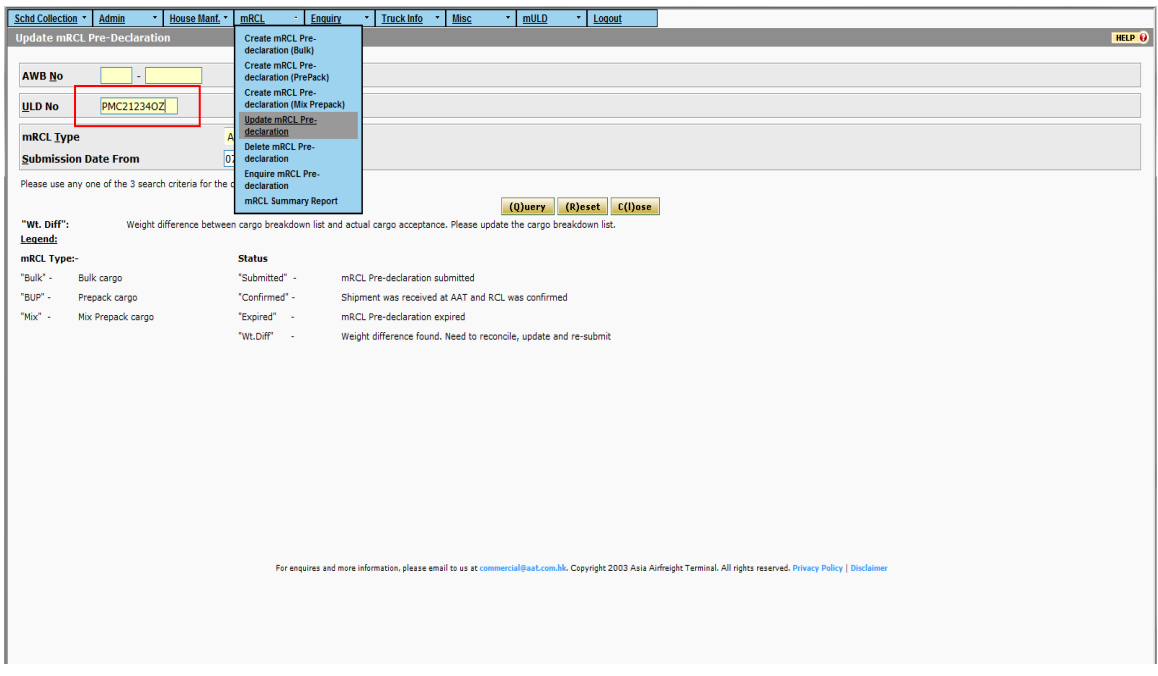

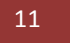

*ii. Click "Query" button to display the selected mRCL Pre-declaration.*

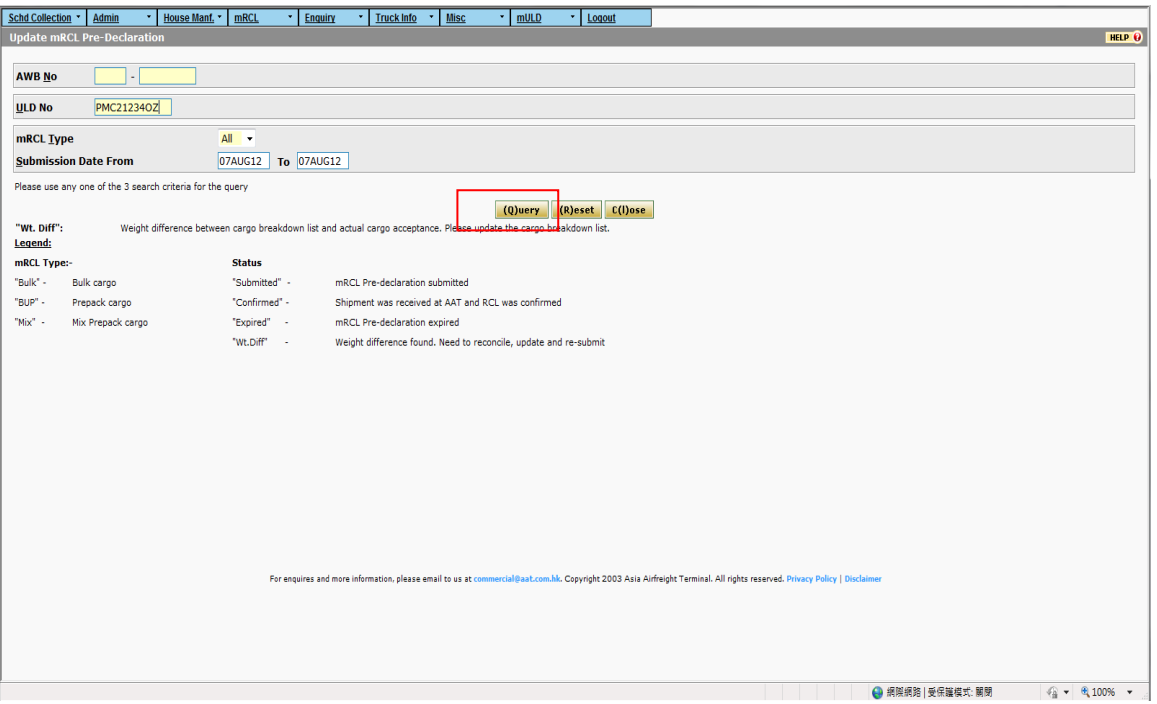

*iii. Click the logo under "Action" to retrieve the mRCL Pre-declaration record.*

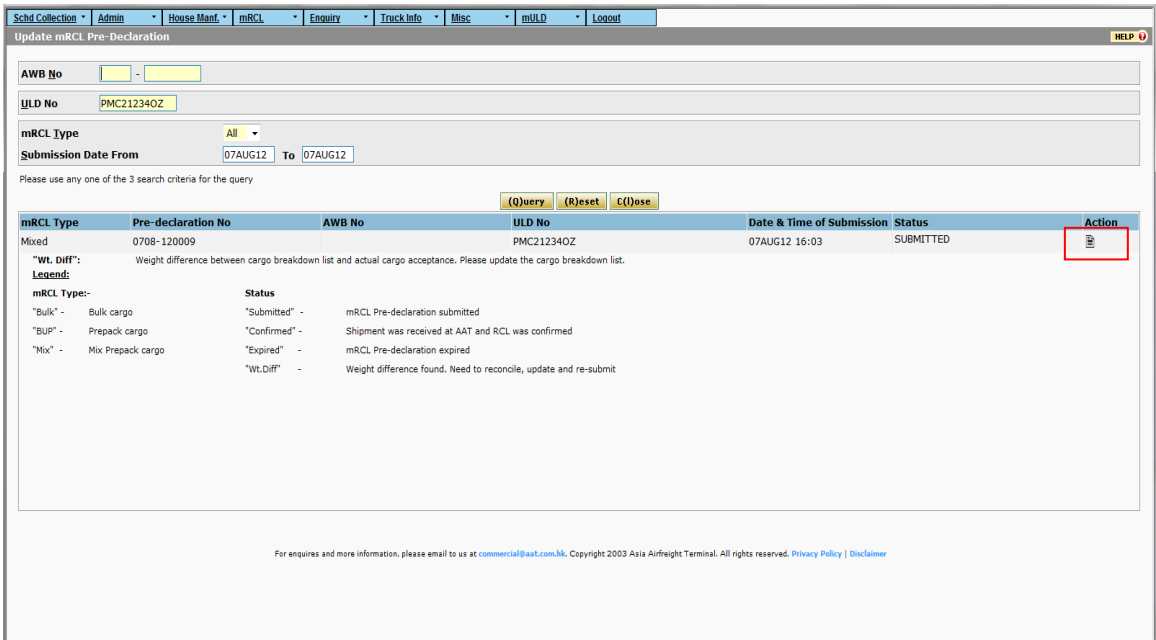

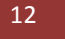

*iv. After accessed the mRCL Pre-declaration record, user may amend the information including update SPL and/or PI.*

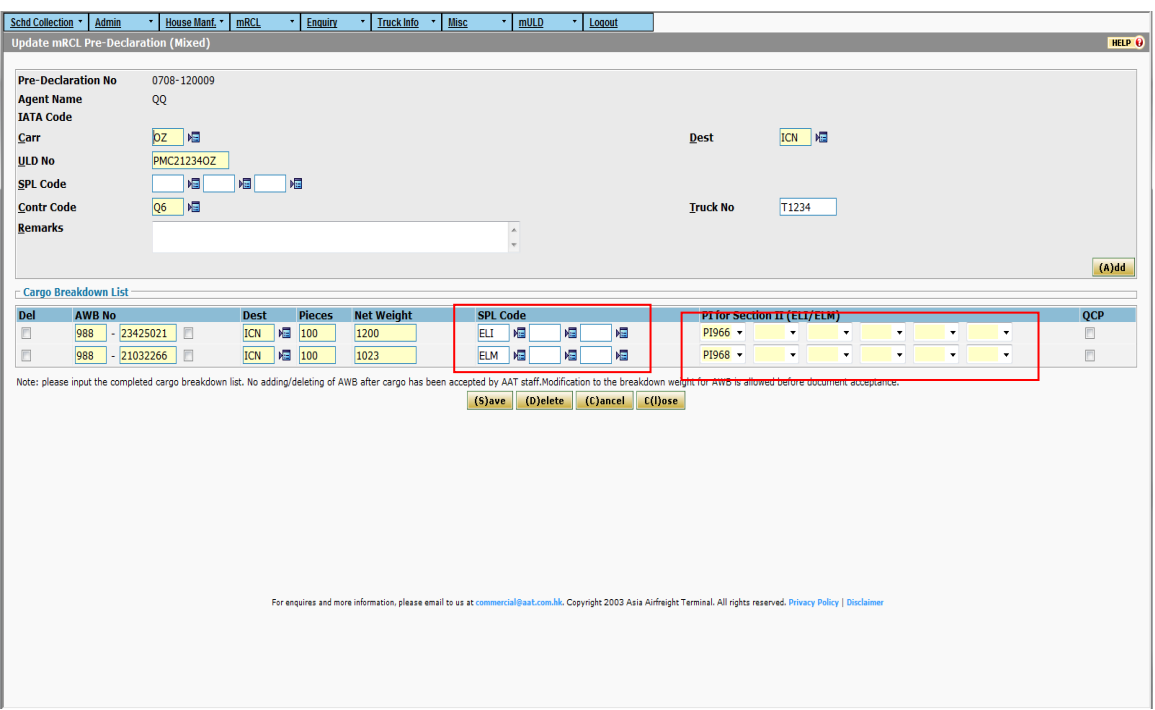

*v. After clicked the "Save" Button , a notification message will be displayed if there is any mismatching/missing of Special Handling code (SPL) or PI (Section II) for ELI and ELM.*

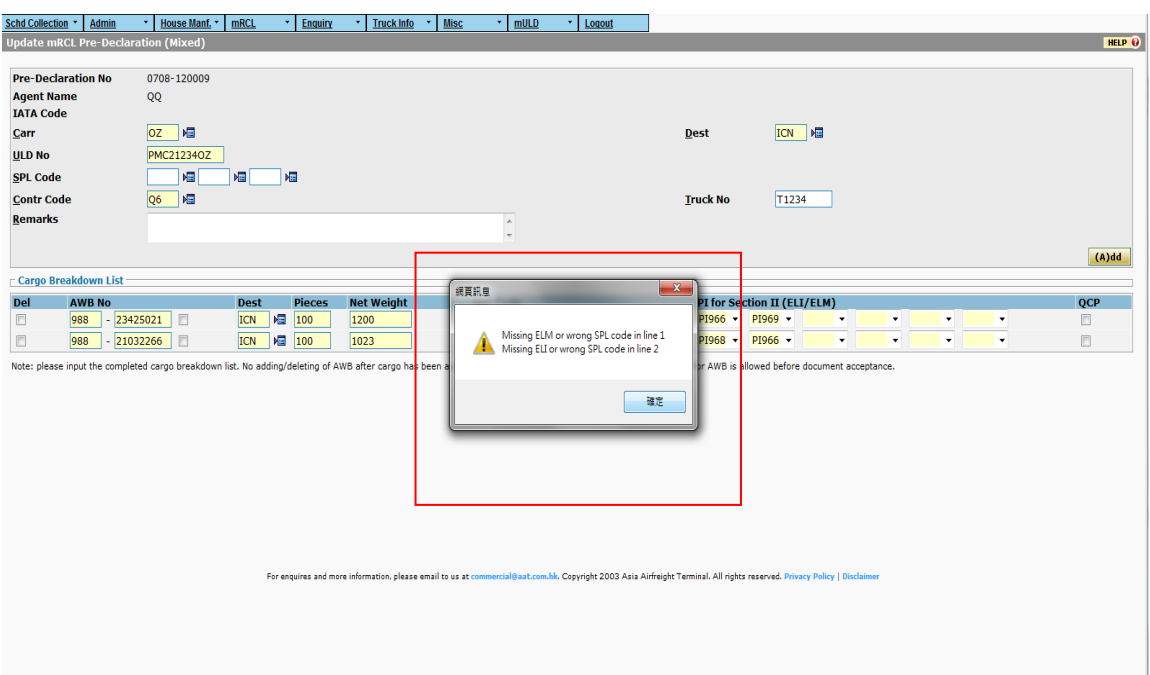

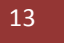

*vi. After clicked the "Save" Button, if there is no mismatching/missing of Special Handling code (SPL) or PI (Section II) for ELI and ELM, the mRCL Pre-declaration will be updated and a notification message "Operation completed successfully" will be displayed.*

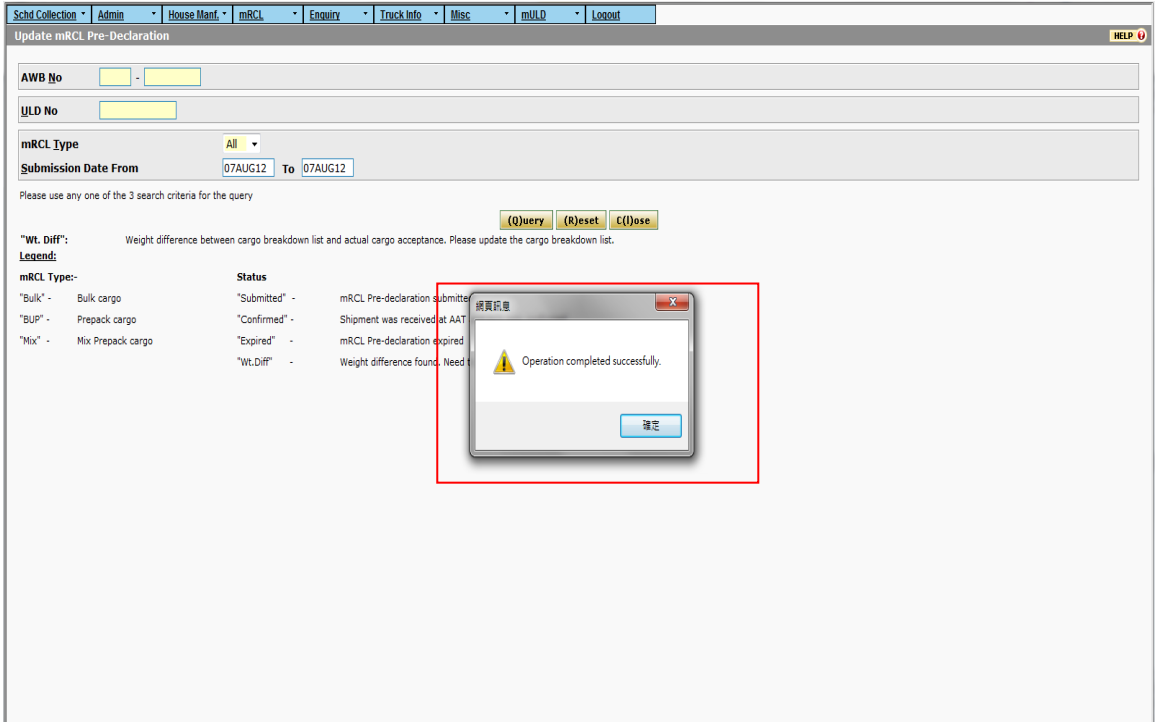

 $\sim$  END  $\sim$ 

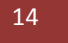